Projekter: fra kapitel 9 Projekt 9.2 Den bedste estimator for populationens sande varians.

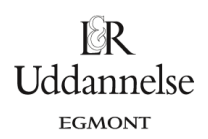

# **Projekt 9.2 Den bedste estimator for populationens sande varians. (Med brug af Geogebra)**

*Eksperimentet ligger som video på<https://youtu.be/U5JpwtEjviU>*.

Vi skal første lave en population af tilfældige tal – det kunne være 100 personers alder. Vi vælger derfor at opbygge en liste med 100 tilfældige tal liggende i intervallet [20;60].

I **Geogebra** kan vi anvende kommandoen TilfældigMellem[20,60].

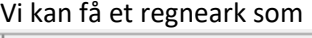

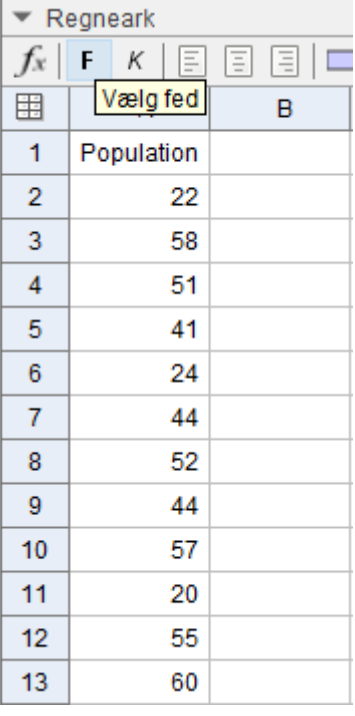

### **Øvelse 1**.

Lav en sådan population i dit matematiske værktøjsprogram.

*Middeltallet* og *varians* for denne population kan vi i Geogebra bestemme ved hjælp af kommandoerne Middel[…:…] og Varians[…:…]. Vi kan få

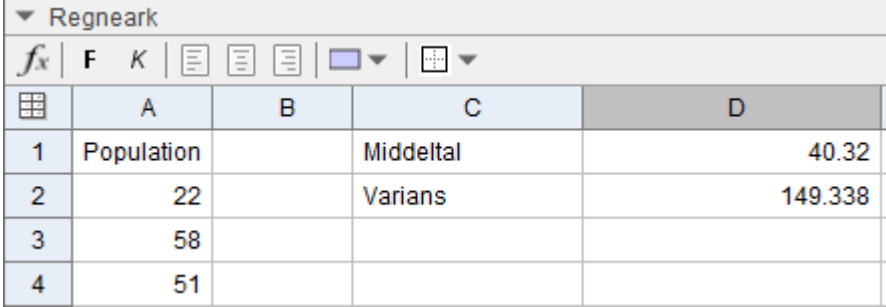

Vi vælger nu, at vi har vores "sande" varians på 149,

## **Øvelse 2**

Bestem middeltal og varians for populationen i dit matematiske værktøjsprogram.

Projekter: fra kapitel 9 Projekt 9.2 Den bedste estimator for populationens sande varians.

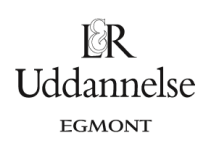

### **Øvelse 3**

Vi vil tage stikprøver fra denne population og bestemme stikprøvernes varians på flere forskellige måder. Men først skal vi "fastfryse" denne population af 100 tal. Dette gør vi ved at kopiere søjlen med tallene over i et nyt Geogebra-ark.

Kopier populationen i dit matematiske værktøjsprogram.

Vi vælger at tage stikprøver med 5 elementer. Her kan vi bruge kommandoen Stikprøver[…:…,5]. Vi kan få.

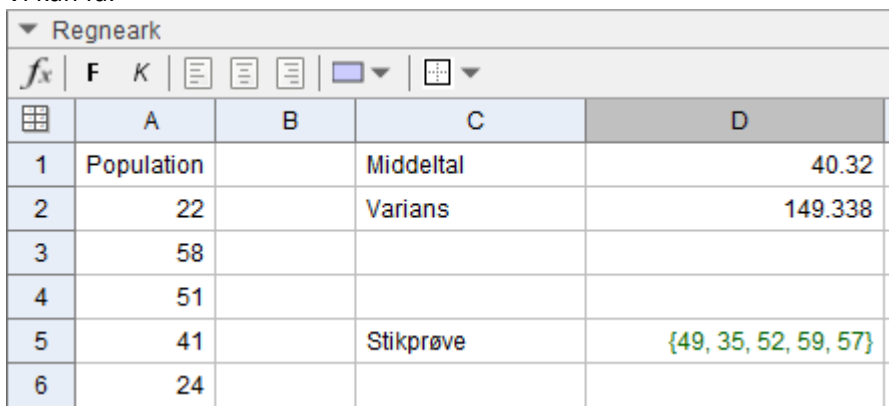

### **Øvelse 4.**

a) Udtag en stikprøve fra populationen med dit matematiske værktøjsprogram.

Hvis vi genberegner regnearket med kommandoen Crtl R, så får hver gang udtaget en ny stikprøve med 5 elementer. b) Genberegn stikprøven i dit matematiske værktøjsprogram.

Vi kan bestemme middeltallet og variansen for stikprøven.

Vi vælger at udregne variansen i flere udgaver – varians-(n), varians-(n-1) og varians-(n-2).

#### Vi kan få

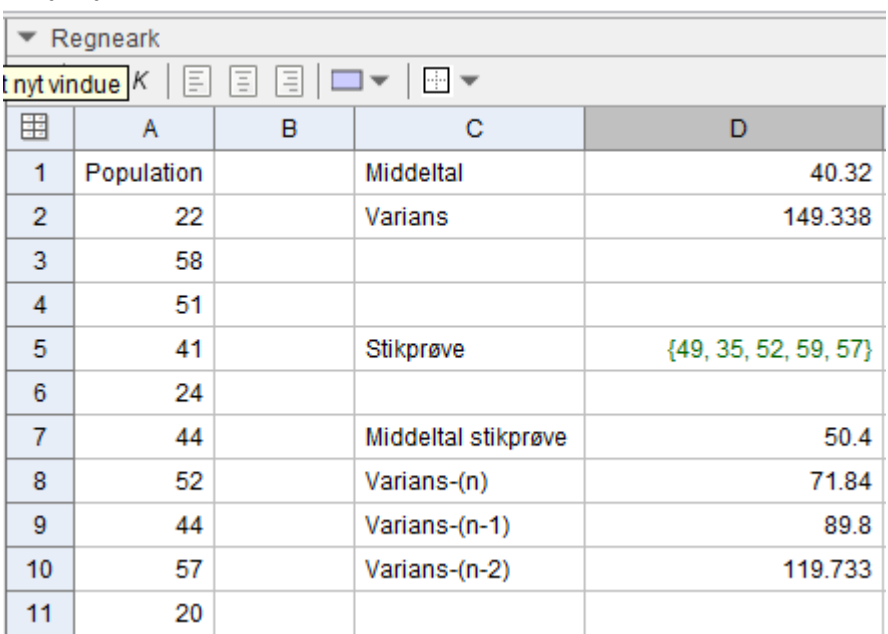

#### **Øvelse 5**

a) Bestem middeltal, varians og de andre to varianser i dit matematiske værktøjsprogram.

Projekter: fra kapitel 9 Projekt 9.2 Den bedste estimator for populationens sande varians.

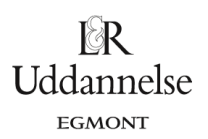

Udregningerne af middeltallet og varianserne for stikprøven skal opdateres hver gang vi laver en ny udregning.

b) Genberegn middeltal, varians og de to andre varianser i dit matematiske værktøjsprogram.

#### **Øvelse 6**

Vi vil nu udtage 1000 stikprøver og se på fordelingen af de forskellige varianser i forhold til populationens "sande" varians. I Geogebra kan man højreklikke på cellen med udregningen af den enkelte varians og vælge "Optag i regneark".

a) Udfør dette i dit matematiske værktøjsprogram.

Vi vælger nu at trykke på Crtl R 1000 gange (eller deromkring), og vi får tre søjler med forskellige værdier af de forskellige varianser. Vi kan få

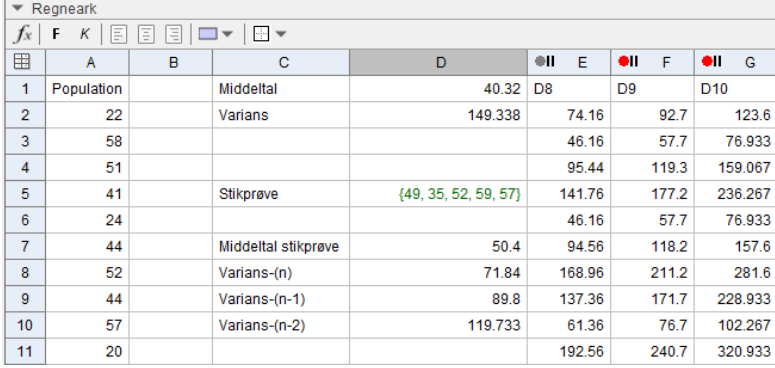

#### **Øvelse 7.**

Gennemfør de 1000 simuleringer af stikprøven i dit matematiske værktøjsprogram.

## **Normeret histogram**

Vi vil nu kigge på fordelingen ved hjælp af et normeret histogram. Vi klikker først på søjlen med stikprøvens varians-(n).

#### **Øvelse 8**

- a) Tegn et normeret histogram og læg eventuelt en normalfordelingskurve ind over i dit matematiske værktøjsprogram.
- b) Udfør dette for alle tre søjler, og vi kan få de tre histogrammer tegnet sammen i tegneblokken.

Hvis vi indtegner den sande varians for populationen ind, så ser vi

#### **Hvad er matematik? 2 ISBN 9788770668699**

Projekter: fra kapitel 9 Projekt 9.2 Den bedste estimator for populationens sande varians.

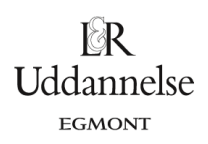

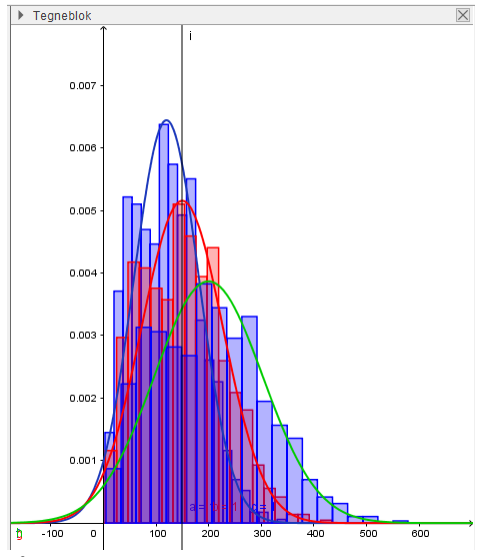

#### **Øvelse 9**

- a) Indtegn dette i dit matematiske værktøjsprogram.
- b) Hvilken konklusion kan du drage ud fra eksperimenterne, når du sammenligner de tre varianser med populationens "sande" varians?